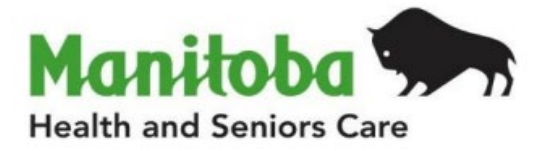

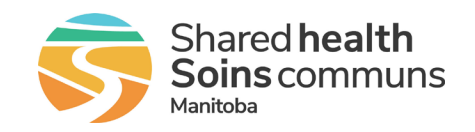

# **Manitoba Public Health Information Management System**

# **Exposures User Guide**

**Entering Contacts**

#### **Modified: 2025-May-13**

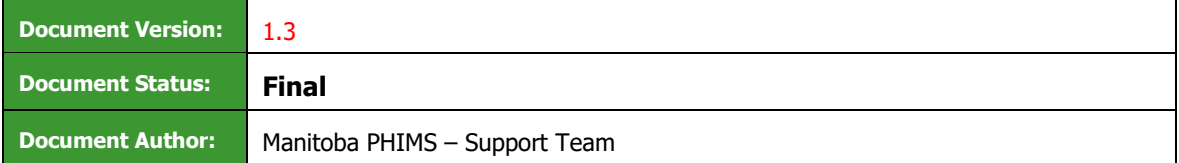

# **Document Version Control**

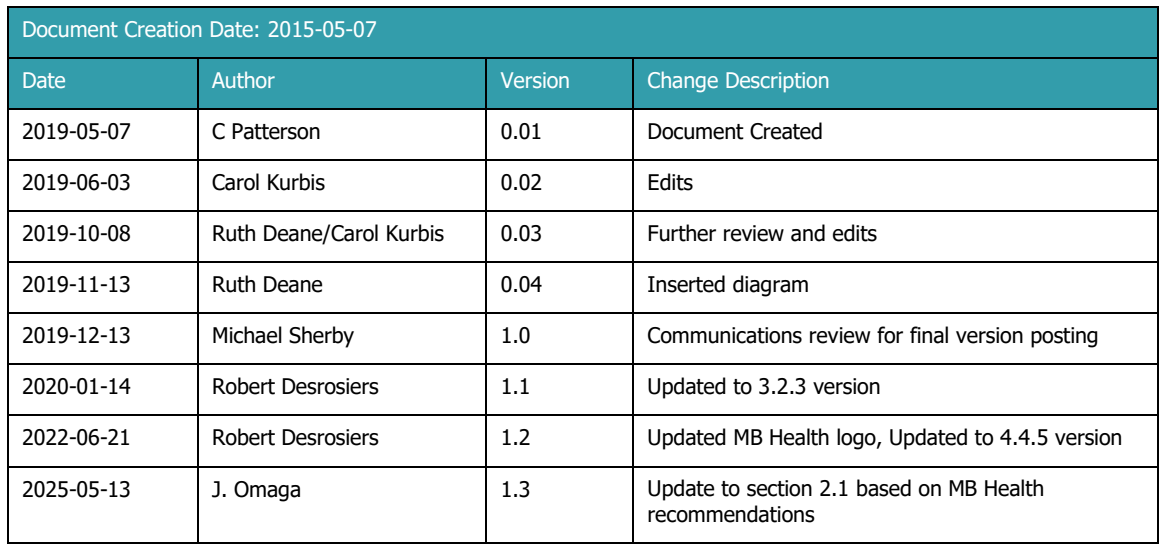

# **Table of Contents**

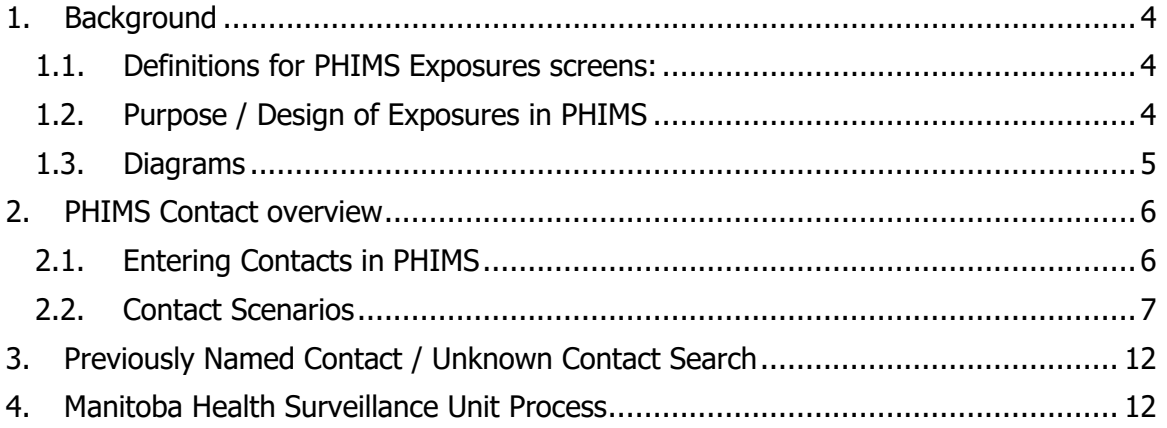

## <span id="page-3-0"></span>**1. Background**

#### <span id="page-3-1"></span>1.1.Definitions for PHIMS Exposures screens:

- "Transmission Event" documents the known details of how/where/when a communicable disease may have been transmitted(spread)
- "Acquisition Event" documents the known details of how/where/when a communicable disease may have been acquired (source)
- "Case Investigation" is created for a client diagnosed with or suspected of having a reportable communicable diseases.
- "Contact Investigation" is created for a client who has potentially been exposed to a reportable communicable disease
- "Known Contact" is a Client that exists as a client in PHIMS, and can be searched and selected as a PHIMS client. This usually requires three to four personal identifiers (e.g. PHIN, name, DOB, address, gender)
- "Unknown Contact" is a client where some information is known and the client may exist in PHIMS, however, there is not enough identifying information to ensure the correct client is selected in PHIMS.
- "Anonymous Contact" means that not enough identifying information has been given to ever identify or locate the client.

#### <span id="page-3-2"></span>1.2.Purpose / Design of Exposures in PHIMS

The PHIMS Exposures functionality allows users to create links within a disease investigation between of the source of the infection (acquisition events) and where the disease may have been transmitted (transmission events).

Transmission and acquisition events are always recorded under the context of an investigation.

An acquisition event describes details of a Clients' potential exposure to a source of the communicable disease. An acquisition event may identify the specific source of the disease, or may just identify a setting where the exposure may have occurred. The source could be another client, or other non-human subject.

A transmission event describes details of a Clients' potential transmission/spread of a communicable disease to another subject, or "contact". Transmission events cannot be created for a contact investigation since the contact does not (yet) have a disease to transmit.

Three types of contacts can be recorded in PHIMS within the transmission event (TE): known, unknown and anonymous.

• A Known contact is one where the Client exists in the System. When the known client is selected in the TE, the system automatically creates a contact investigation for that client, as well as an acquisition event for that client to indicate the potential source. The TE and AE are linked. Only select data elements from the TE are copied to the AE. These include Exposure Name,

Exposure start date and Exposure location. Potential mode of acquisition and exposure end date will need to be confirmed with the contact and entered as required. All data elements on an Acquisition event created via a TE can be updated except the Exposure location details.

- An Unknown contact is recorded when there is limited identifying information available about the individual, and the information may or may not be correct. This is recorded directly in the TE. An investigation is not created as the identity is not yet known. When identified, the unknown contact disposition can be "converted to client", and a known contact can be documented (as above).
- An Anonymous contact is one where there is insufficient contact information about the individual to try to contact them. The System simply records an overall anonymous contact count in the TE.
- For STIs, the transmission route is less apparent, so transmission from case to contact is documented in transmission events, regardless of the sequence of diagnosis, except where the case is unknown. Acquisition events must be manually created for contacts if the case is unknown (or out of province), because a transmission event cannot be created if the source case is not in PHIMS.

<span id="page-4-0"></span>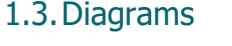

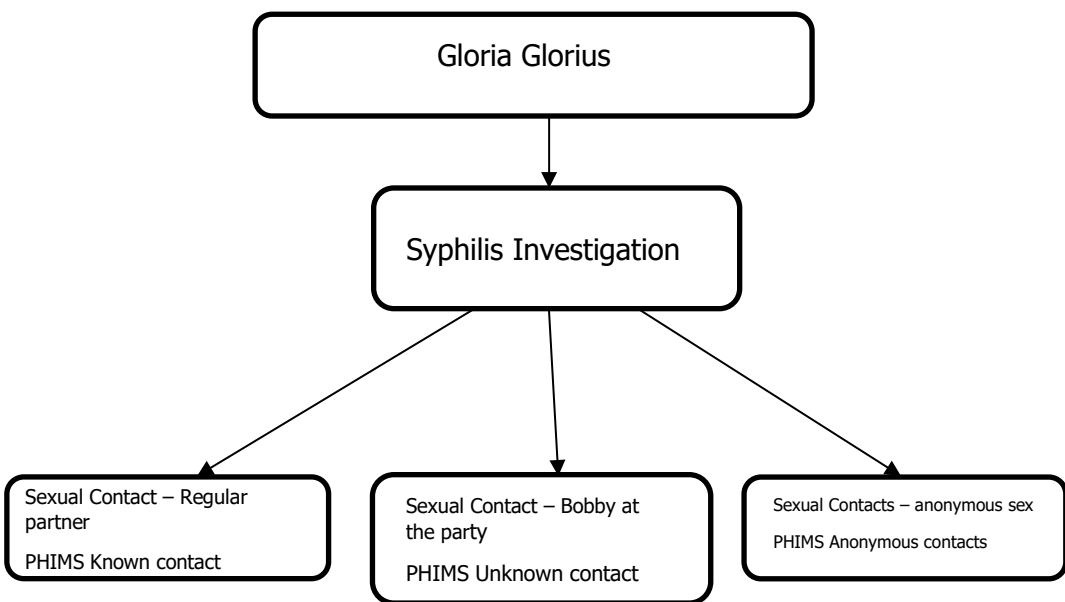

### <span id="page-5-0"></span>**2. PHIMS Contact overview**

#### <span id="page-5-1"></span>2.1.Entering Contacts in PHIMS

For STBBI's, when a source case has named one or more contacts, a transmission event should be created under that source case investigation for **each contact**. When the setting and exposure characteristics are unique for each contact (e.g. Nature of transmission includes type of sexual contact, number of sexual contacts, use of condoms), a new TE is required for each STBBI contact. A separate TE is not always created for each STBBI contact, depending on setting and exposure characteristics.

For other communicable diseases, additional contacts can be added to the same TE if the setting and exposure characteristics are the same for the specific group of contacts. For example, for measles exposure in a hospital ER, all contacts exposed in the ER may be added to the same TE.

Unknown and anonymous contacts are recorded directly in the transmission event and do not have investigations with a contact classification. To review these contacts, a user will need to put the source case investigation into context and review the details in the associated transmission events.

Known contacts are able to be identified as clients in PHIMS. To record the exposure to the communicable disease, an investigation with a contact classification is created automatically for the named known contact, including an acquisition event under the investigation which is linked to the source cases' transmission event. To review known contacts, a user can put the source case investigation into context and review details in the associated transmission event, or they can search in the application for the contact using information such as the client dir. disease, etc.

- PHIMS allows clients to have multiple case investigations and multiple contact investigations.
- Whether an investigation is a case investigation or a contact investigation is determined through the classification of the disease.
- Sometimes a client will have a contact investigation entered into PHIMS before a case investigation and sometimes a client will have a case investigation entered before a contact investigation.
- It is also possible to update a contact investigation to a case investigation.

There are several summary views in PHIMS:

- Subject summary allows a user to view all investigations that have been created for the client
- Exposures summary without an investigation in context allows a user to view all exposures that have been created for a client. This allows the user to assess how many times the client has named contacts (Transmission Event Summary) and how many times the client has been named as a contact (Acquisition Event Summary)
- Exposure summary with a case investigation in context allows a user to view all Transmission Events and Acquisition Events associated with the case.

#### <span id="page-6-0"></span>2.2.Contact Scenarios

This section explores the different scenarios for how contacts are created and managed. For more common infections such as chlamydia, an individual may be named as a contact by multiple individuals, and the number of investigations in PHIMS may become numerous. In this situation, instead of creating new investigations with every notification, the clinician may wish to follow the alternate workflow in the Option 2 column to minimize the number of investigations created.

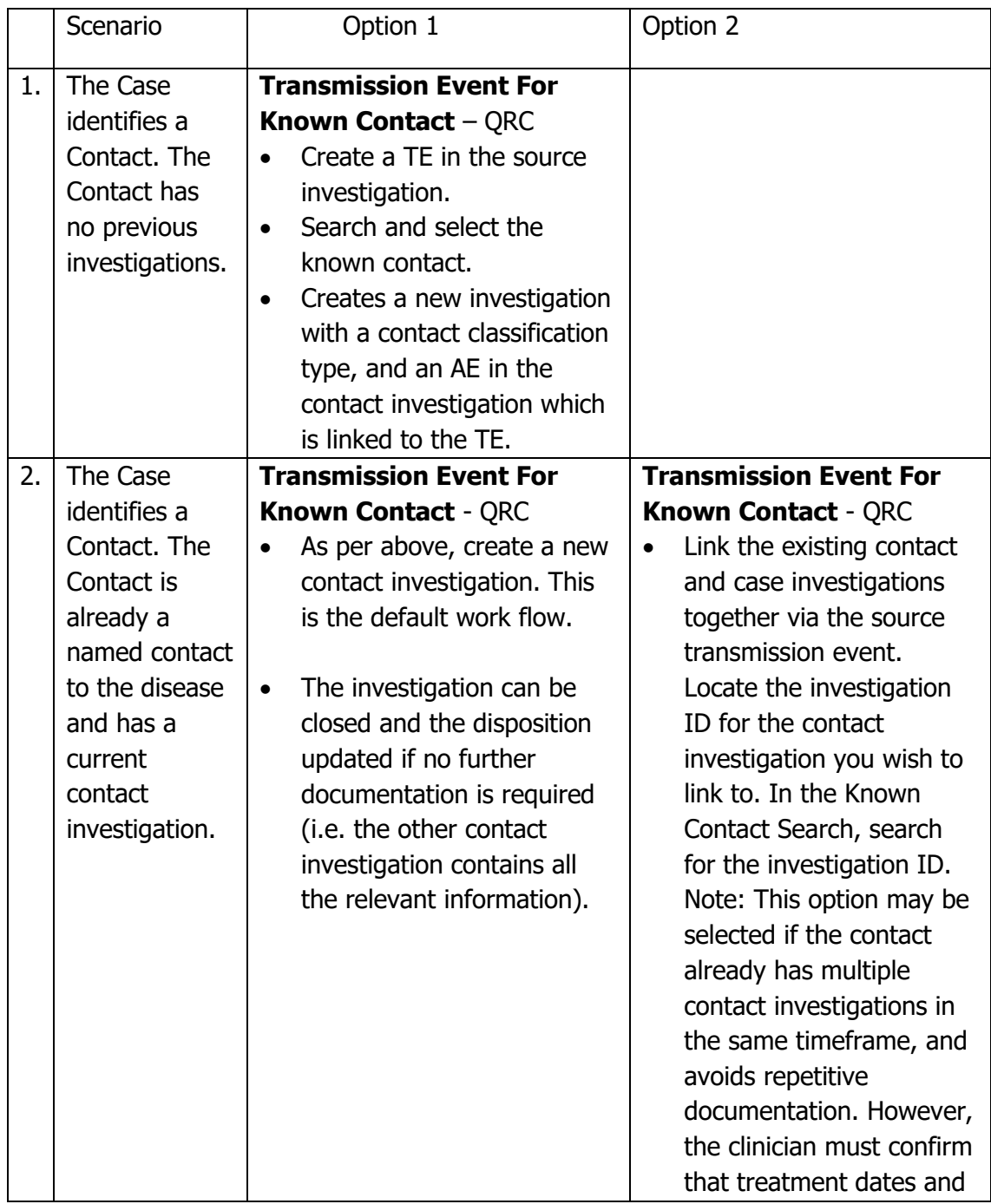

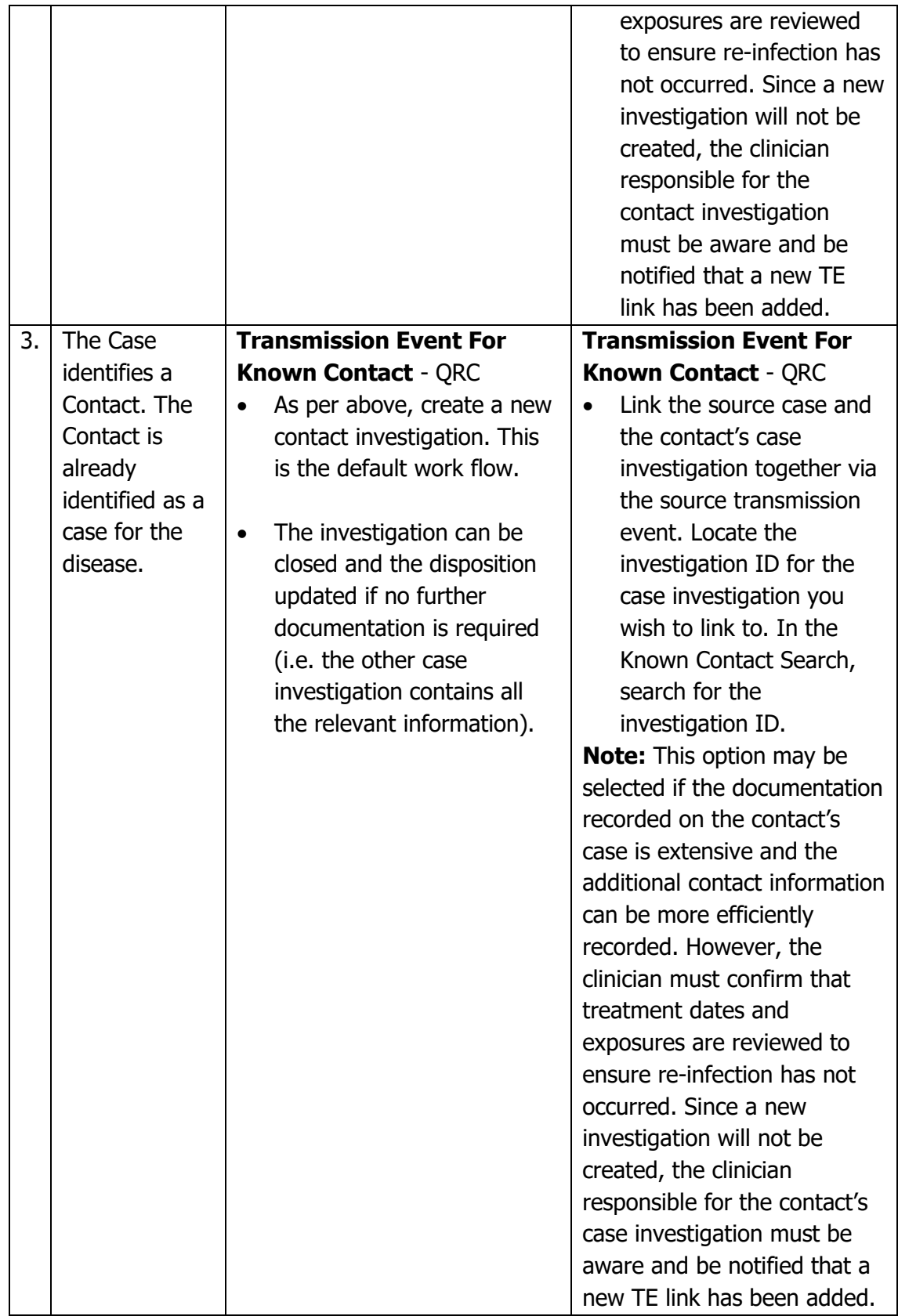

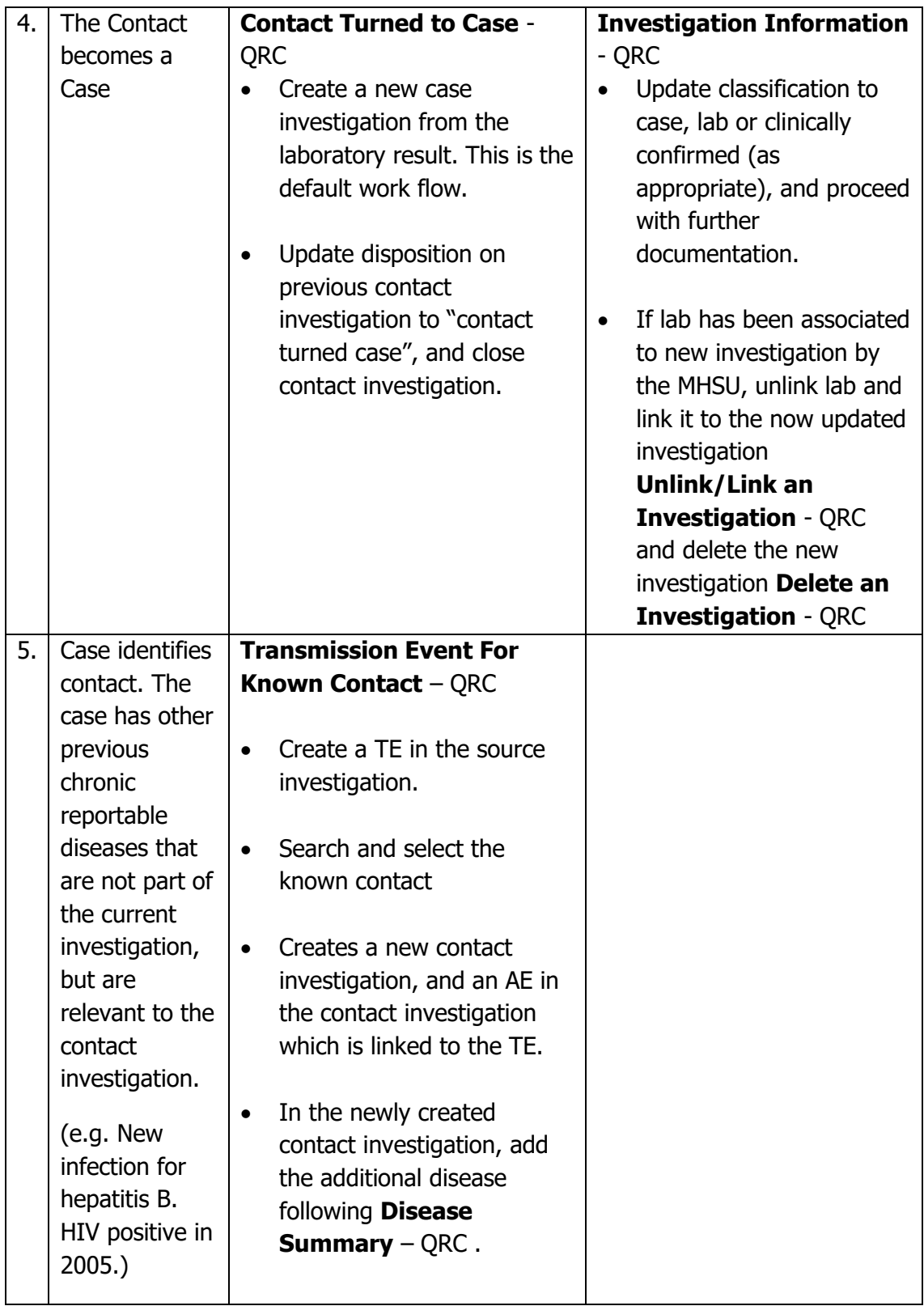

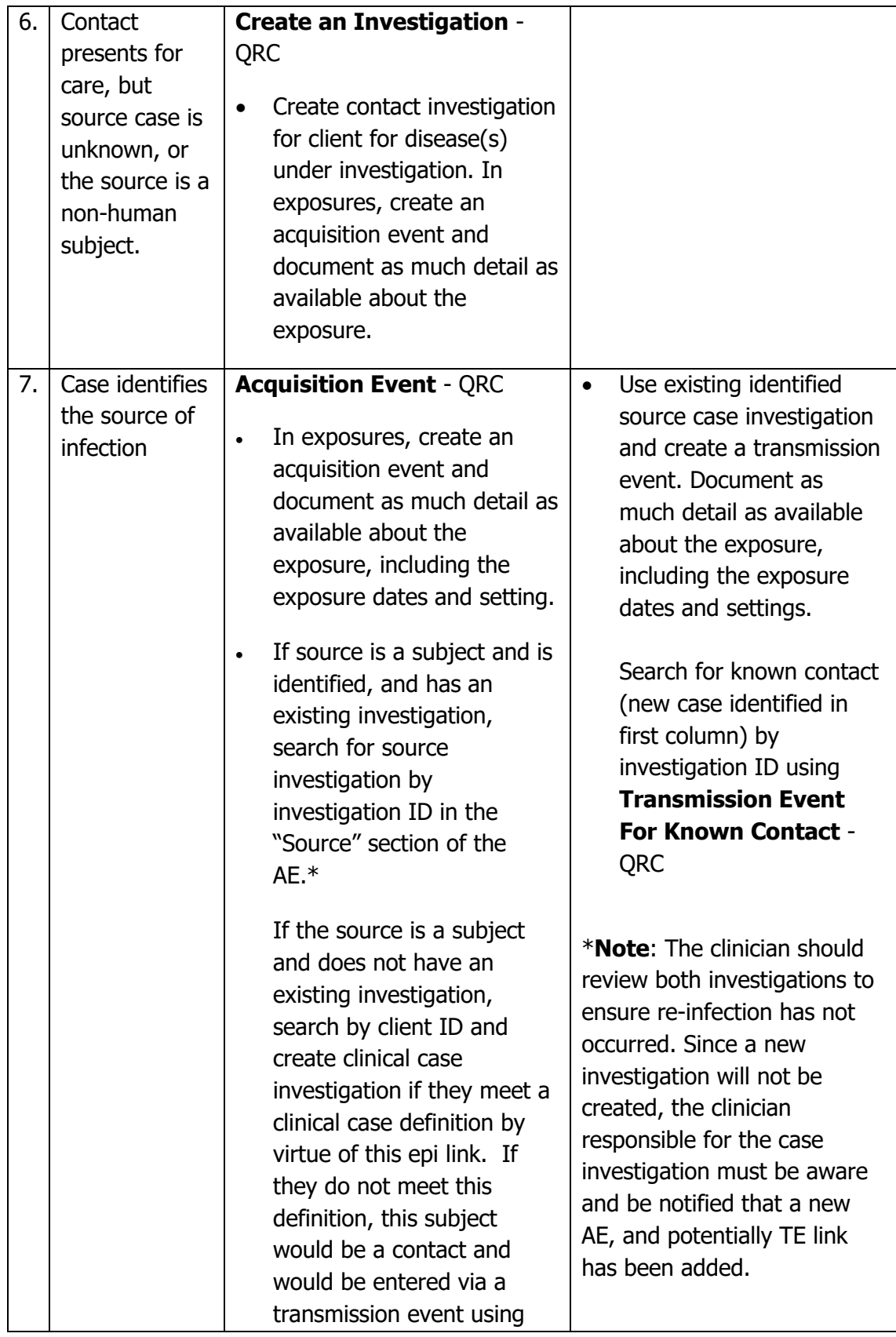

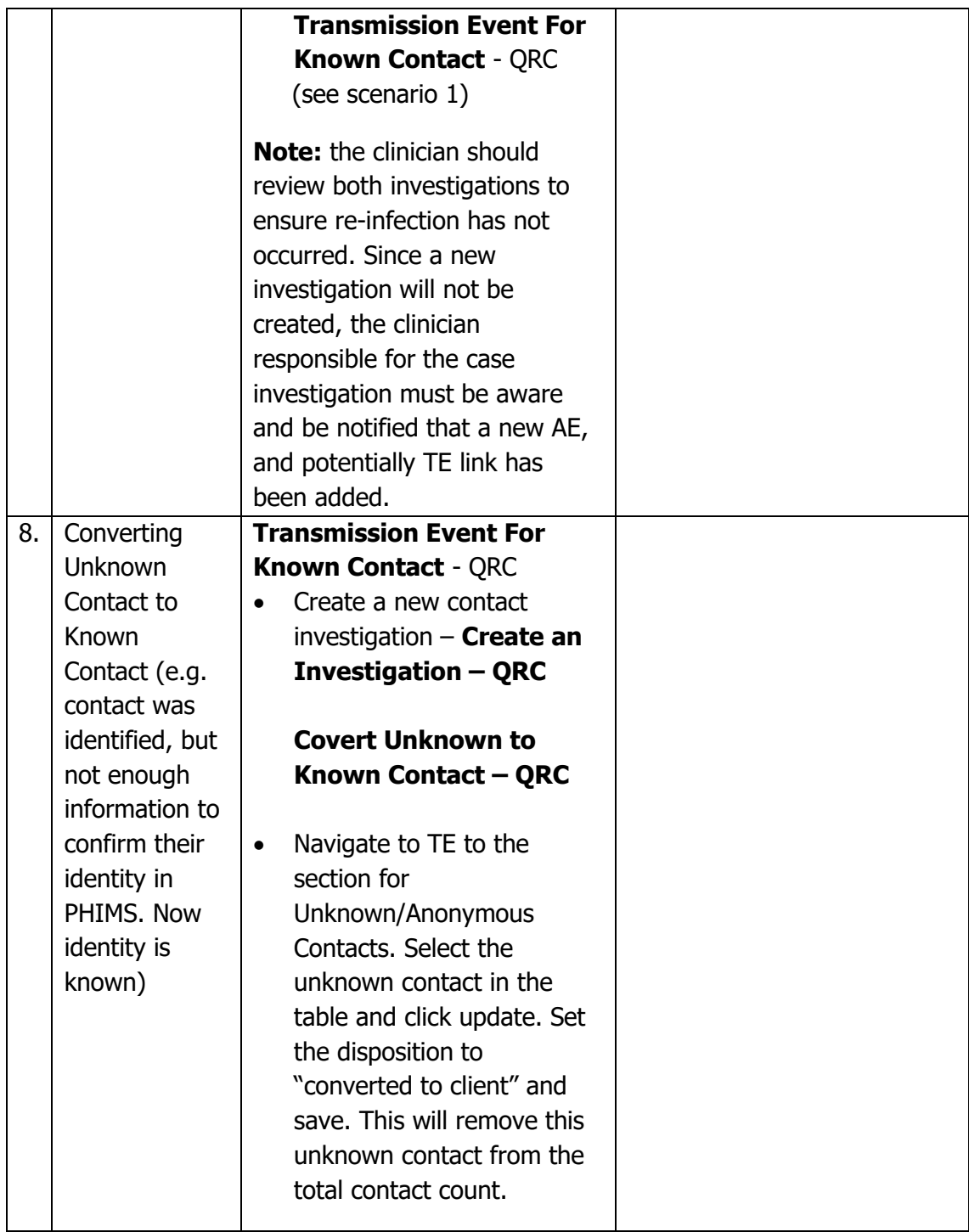

#### 2.3 Diagrams:

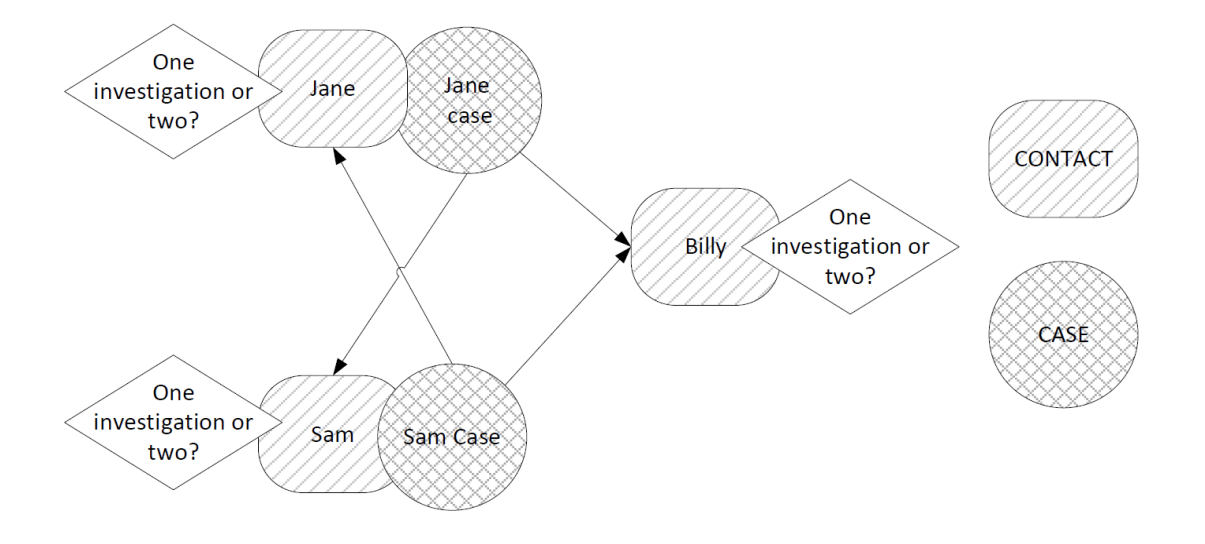

## <span id="page-11-0"></span>**3. Previously Named Contact / Unknown Contact Search**

As indicated in the section above, for more common infections such as chlamydia, an individual may be named as a contact by multiple individuals, and the number of investigations in PHIMS may become numerous. When adding a known contact to a TE, if a client already has an open investigation, a warning will appear in PHIMS: "An Active Disease in the same Disease Family [Disease] already exists for another Open Investigation for this Subject. Select a different Disease or submit again to bypass this validation." You may choose to bypass this warning and create another investigation, or you may wish to navigate to and review the contact's record in PHIMS and follow steps in the option 2 column.

For unknown contacts, the MB23000-Unknown Contacts report may be helpful to find an unknown contact that may be connected to other cases.

### <span id="page-11-1"></span>**4. Manitoba Health Surveillance Unit Process**

Manitoba Health Surveillance Unit will follow the default method of creating case and contact investigations from lab results and investigation forms in the Option 1 column of section 2.

Regions can choose to unlink labs (**Unlink/Link an Investigation** - QRC) from the investigations created and link TEs or AEs to other investigations following the Option 2 column. When following option 2, please ensure that the clinician is aware of the additional link being added to an investigation.

If a TE/AE is entered in error, it cannot be deleted. It must be inactivated by following TE Known Contact or TE Unknown Contact or Acquisition Event – QRCs, Invalidate AE/TE.